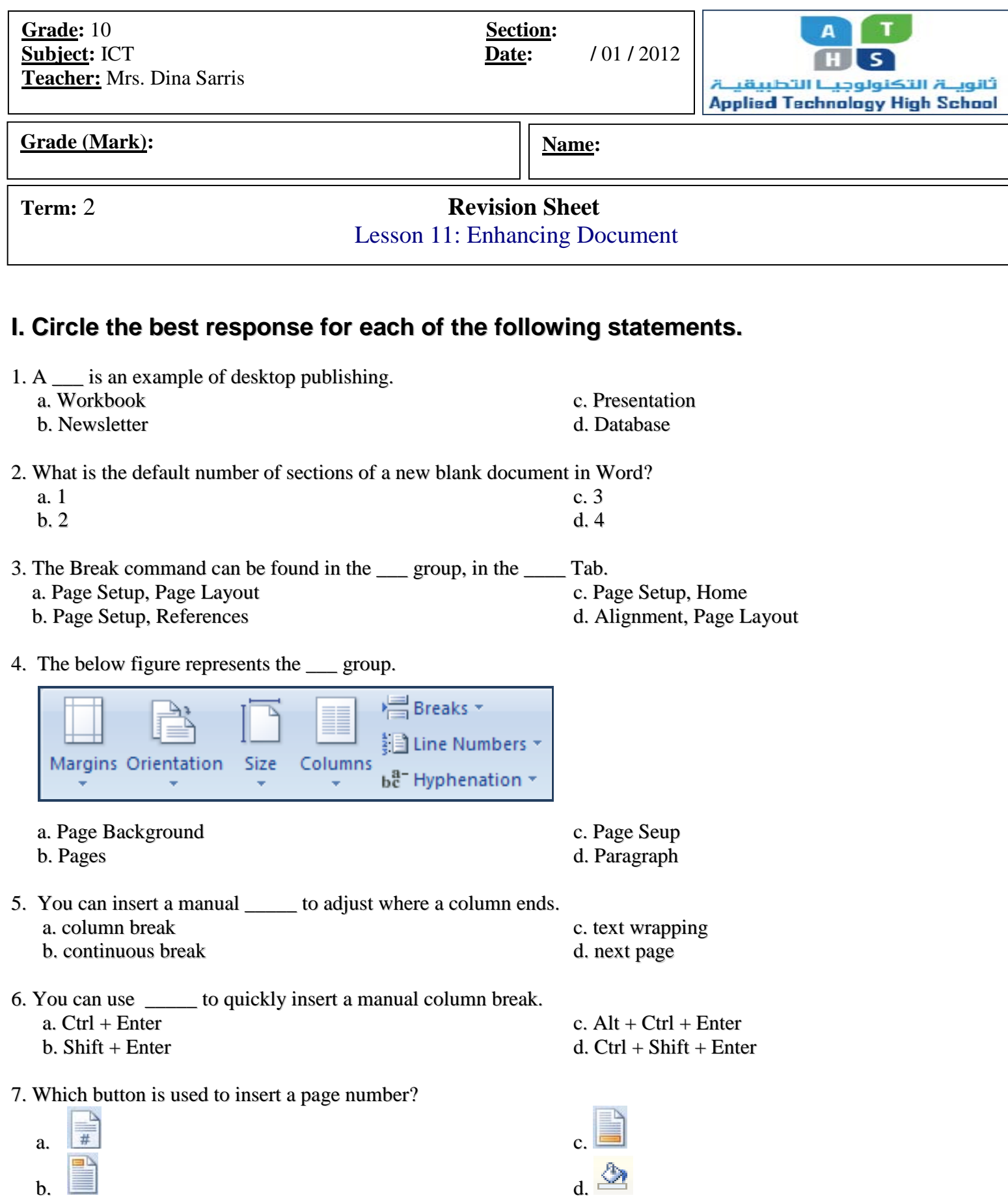

8. Which button is used to insert a WordArt object?

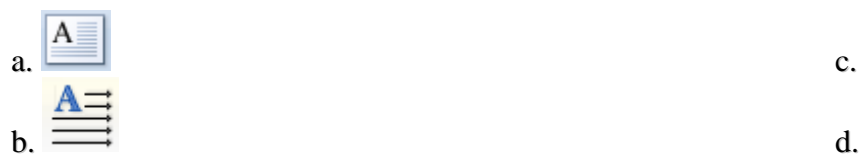

- 9. The hyperlink command can be found in the Insert tab in the \_\_\_\_ group. a. illustrations c. text b. links d. pages
- 10. What is the name of the dialog box represented below?

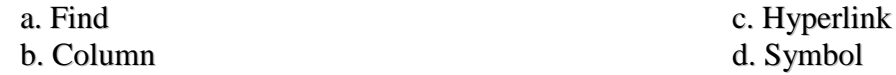

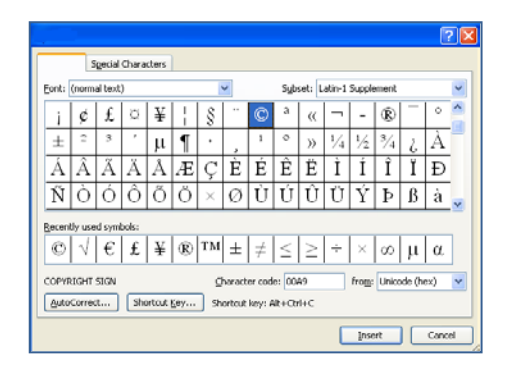

**Look at the below figure and answer question 11.**

**X: is a predesigned drawing object**.

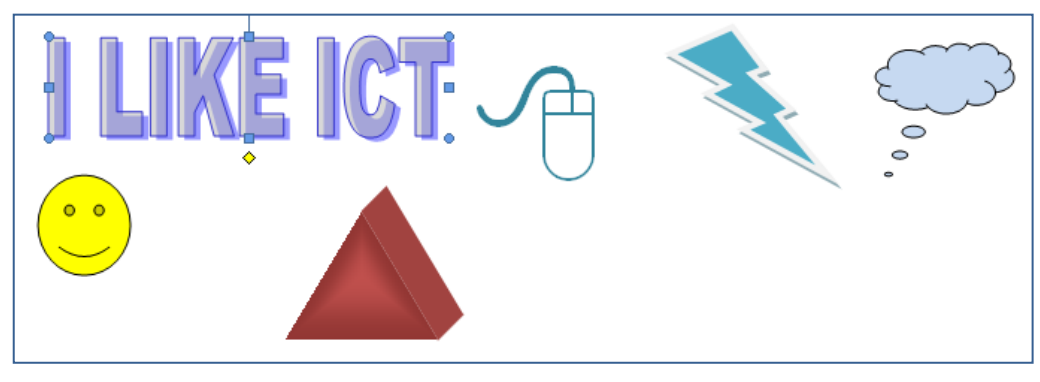

11. In the above figure, how many objects are there which can be considered as X.

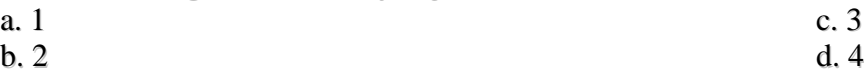

12. Search results appear in the task pane as \_\_\_\_, which are miniature representations of the pictures.

- a. details c. icons c. icons c. icons c. icons c. icons c. icons c. icons c. icons c. icons c. icons c. icons c. icons c. icons c. icons c. icons c. icons c. icons c. icons c. icons c. icons c. icons c. icons c. icons c. i b. thumbnails
- 13. When a graphic is selected, it can be  $\_\_\_\$ .

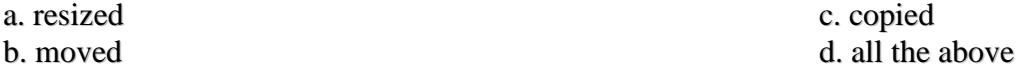

- 14. A text- wrapping format must be applied to the graphic before you can reposition the graphic in the document. a. True b. False
- 15. Item **1** in the below figure points to the \_\_\_\_.
	- b. cropping handles

a. sizing handles c. rotating handles c. rotating handles c. rotating handles d. pointers

- 16. Footnotes and endnotes are linked to an in-text reference symbol- usually a letter or numeral in \_\_\_\_\_.<br>a. subscript c. superscript b. lowercase d. uppercase d. uppercase
- 17. When footnotes are moved or deleted, Word automatically adjusts the reference numbers. a. True b. False
- 18. A \_\_\_ is information or graphics that print in the bottom margin of a page. a. header c. symbol c. symbol c. symbol c. symbol c. symbol c. symbol c. symbol c. symbol c. symbol c. symbol c. symbol c. symbol c. symbol c. symbol c. symbol c. symbol c. symbol c. symbol c. symbol c. symbol c. symbol c. d. clipart
- 19. The below figure represents the \_\_\_\_ dialog box.

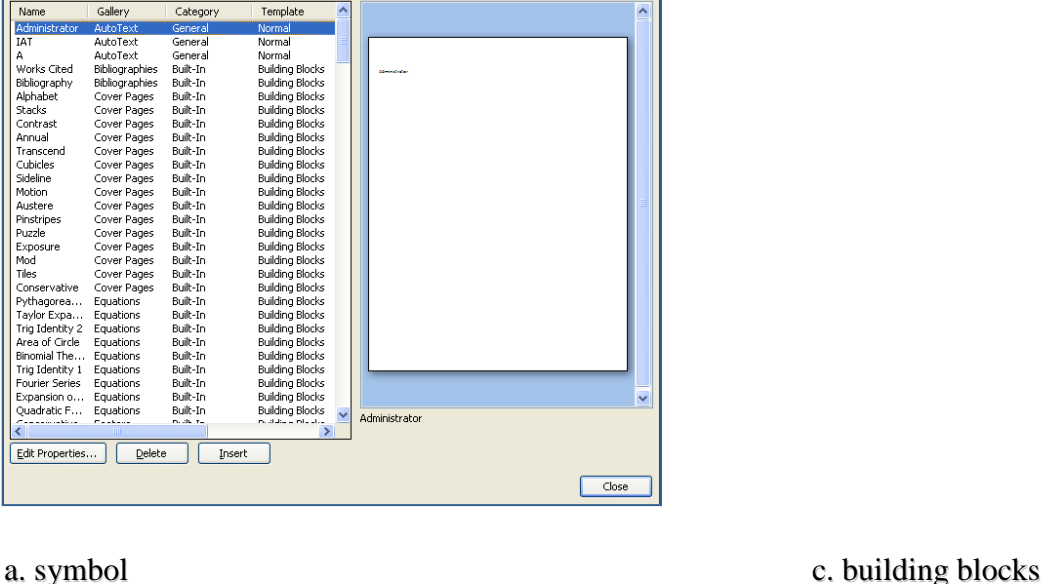

Edit Pro

Building blocks:

b. column d. borders & shading

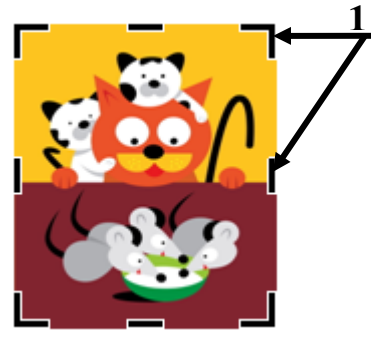

3

## **II. Select the correct choices from the following box and answer the questions.**

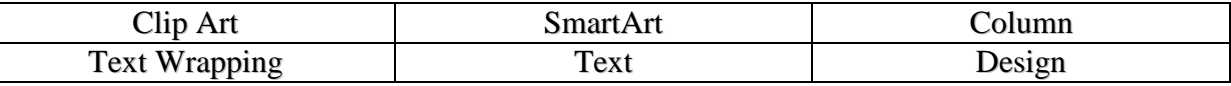

1. Identify the given below **Dialog Box**.

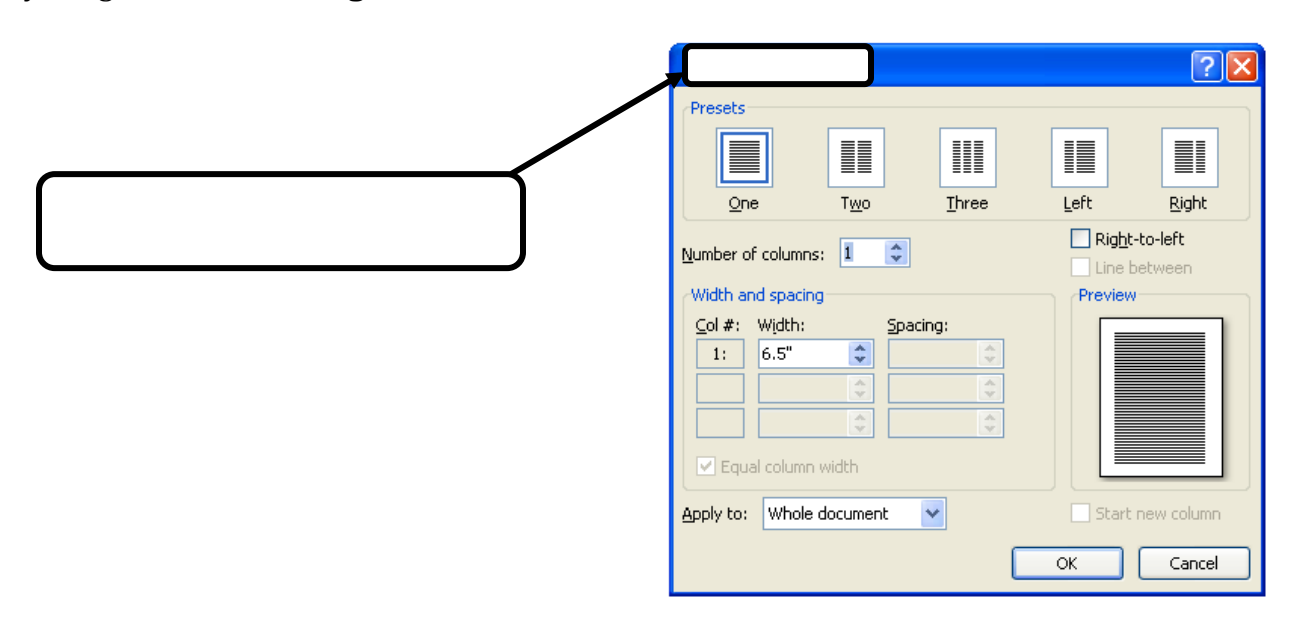

2. Identify the given below **Tab**.

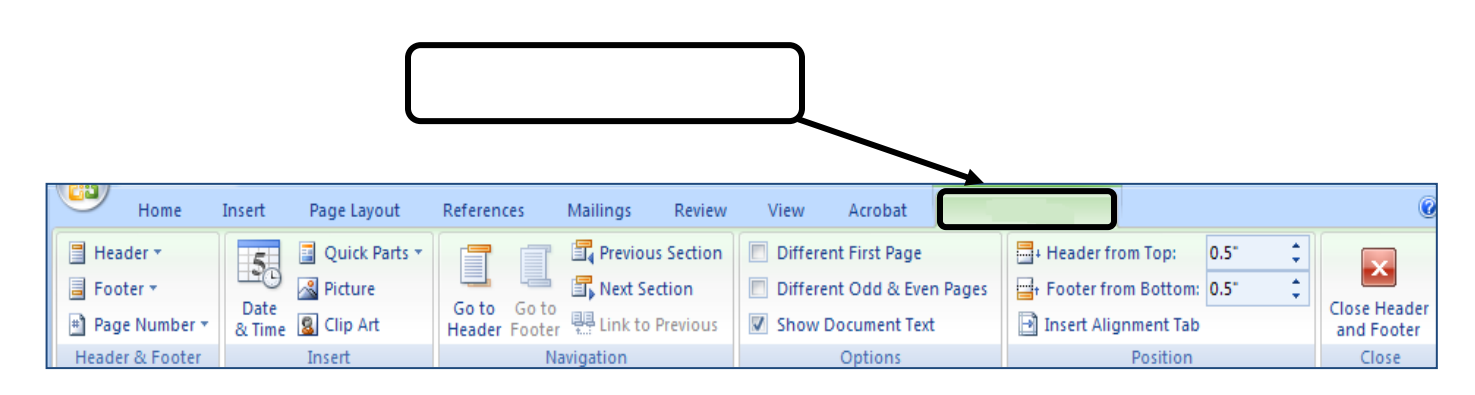

3. Identify the given below **Group**.

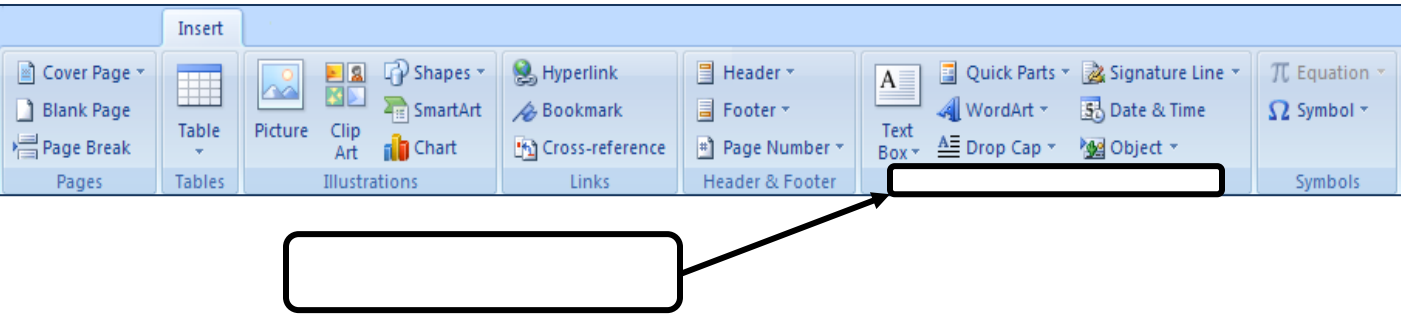

4. Identify the given below **task pane**.

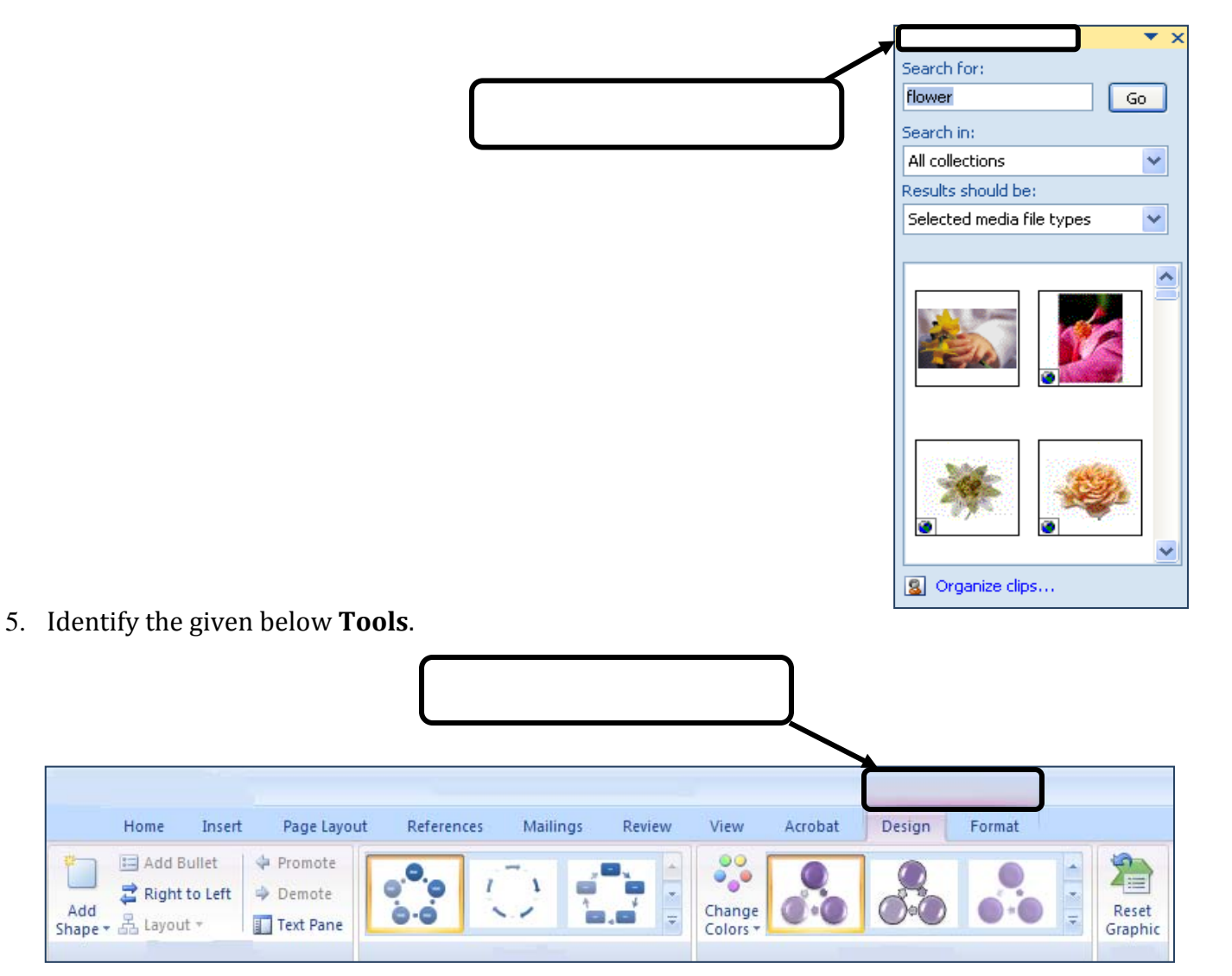

6. Identify the given below **Command**.

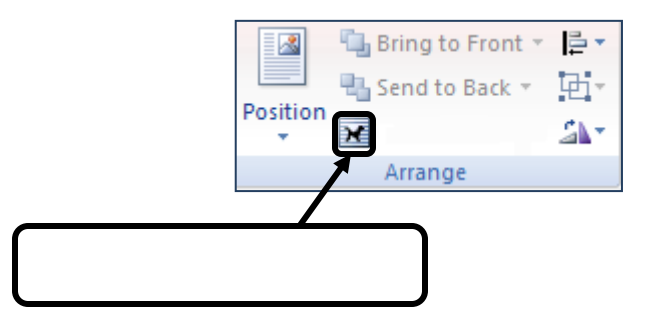

## **III. Match each expression in Column B with its name in Column A. Write the corresponding number in the space provided.**

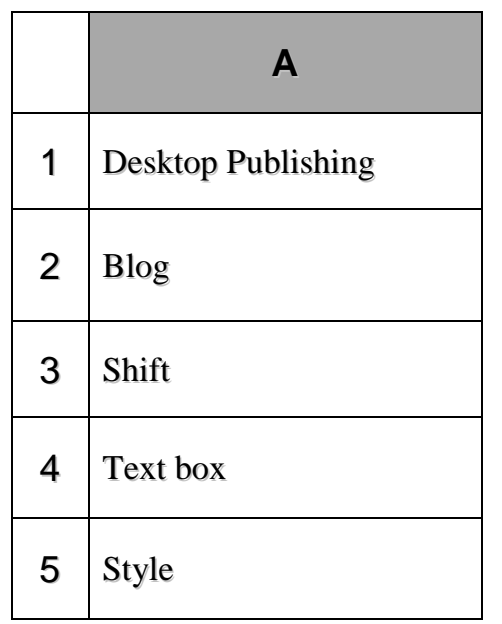

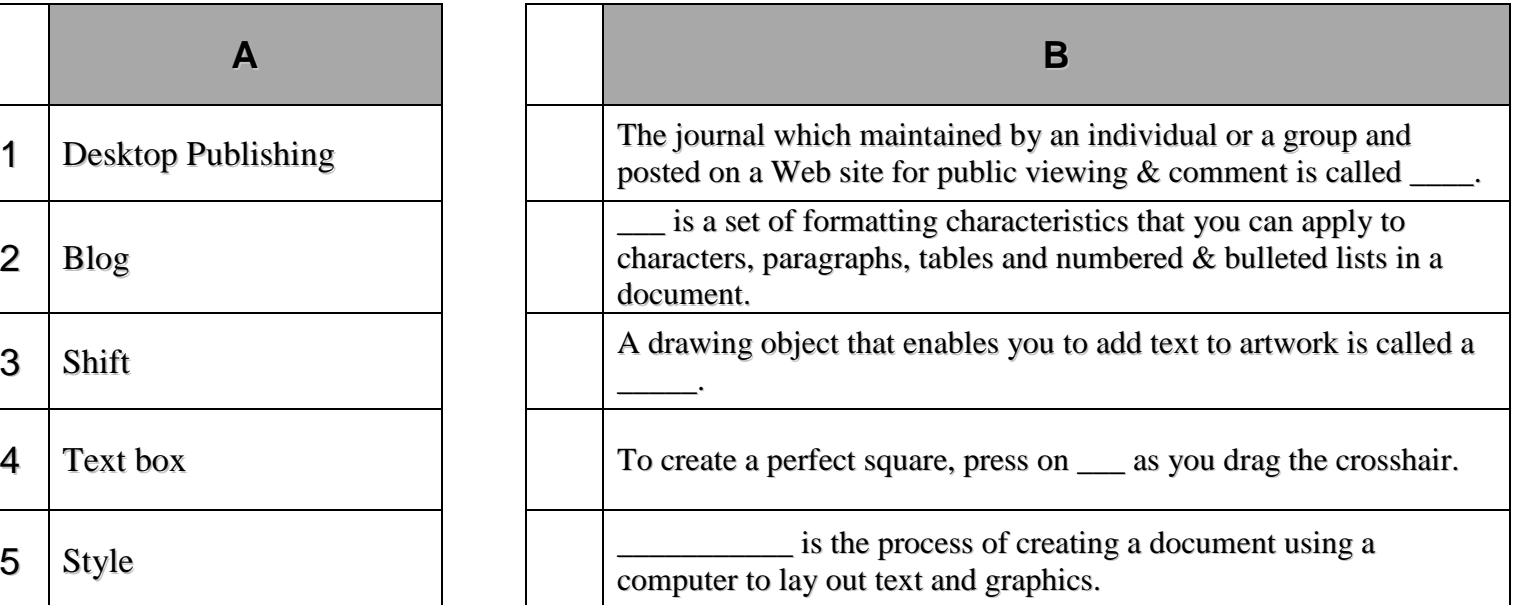